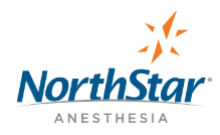

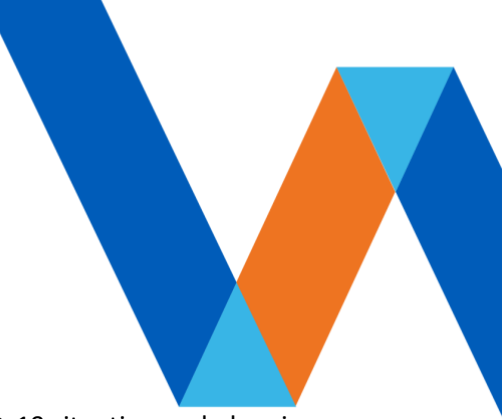

#### **COVID-19 ASSIGN TYPES AVAILABLE IN WORKDAY**

As you know from previous messages, we are responding to the developing COVID-19 situation and planning for what may occur in the coming weeks. We'll continue to do what we can to ensure the well-being of our teammates and their families, following the protocols from our own health experts and the Centers for Disease Control and Prevention (CDC).

Your well-being is our priority, and as a result, we have created 2 new Time Off types in Workday. COVID-19 **Paid** Time Off and COVID-19 **Unpaid** Time Off, have been added to allow our teammates to take time off related to the current COVID-19 pandemic.

Upon requesting either of these types of time off, you will be sent a follow up questionnaire to your Workday Inbox to aid in tracking the COVID-19 related reason for the request (Confirmed Case, Quarantine, Unable to Work, etc.).

To designate **Paid** Time Off related to COVID-19, select the COVID-19 Paid Time Off type as shown in the attached directions. In the follow up you receive, select the applicable COVID-19 related reason for the time off request from the options displayed. These options include:

- Confirmed Case Self
- Confirmed Case Household
- Isolation Exposure
- Unable to Work (Facility Reductions or Cancellations)
- Other (School Closings, Childcare Needs, etc.)

To designate **Unpaid** Time Off related to COVID-19, select the COVID-19 Unpaid Time Off type as shown in the attached directions. In the follow up you receive, select the applicable COVID-19 related reason for the time off request from the options displayed. These options include:

- Confirmed Case Self
- Confirmed Case Household
- Isolation Exposure
- Unable to Work (Facility Reductions or Cancellations)
- Other (School Closings, Childcare Needs, etc.)

If you need to request a Leave of Absence due to COVID-19, notify your direct supervisor, [Infection Control,](mailto:infection.control@northstaranesthesia.com) and [NorthStar Benefits.](mailto:northstar.benefits@northstaranesthesia.com) For additional details, please refer to the COVID-19 Leave of Absence FAQs on the [NorthStar COVID-19](https://northstaranesthesia.com/covid19.html) website.

If you have existing Time Off requests that you need to correct or reclassify to the new COVID-19 category, please reach out [NorthStar Benefits.](mailto:northstar.benefits@northstaranesthesia.com) 

Again, thank you for all that you are doing during this difficult time.

# Request Time Off in Workday (Mobile) - 1/3

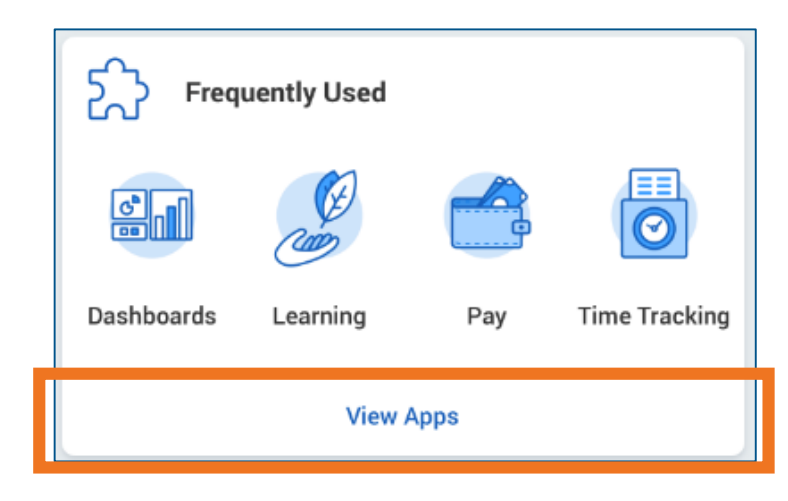

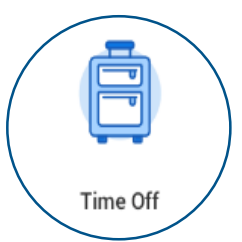

[Download from Google Play](https://play.google.com/store/apps/details?id=com.workday.workdroidapp) [Download from Apple App Store](https://apps.apple.com/us/app/workday/id316800034) Organization ID: **northstar**

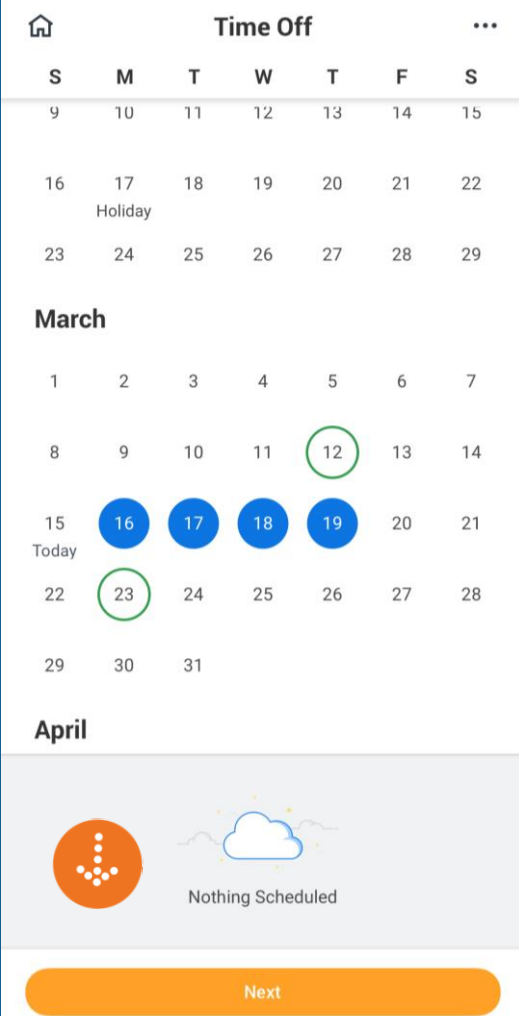

Once in the 'Request Time Off' tab you will see the calendar.

Select the day(s) to request off, Then choose **'Next' (Blue circles will indicate days selected.)**

Choose the Type: **COVID-19 Paid Time Off**  or **COVID-19 Unpaid Time Off**

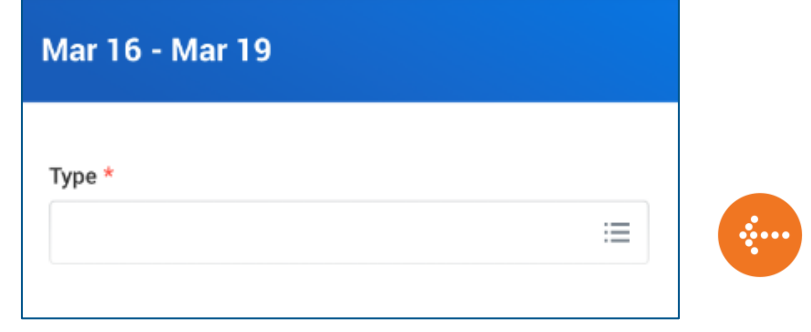

# Request Time Off in Workday (Mobile) - 2/3

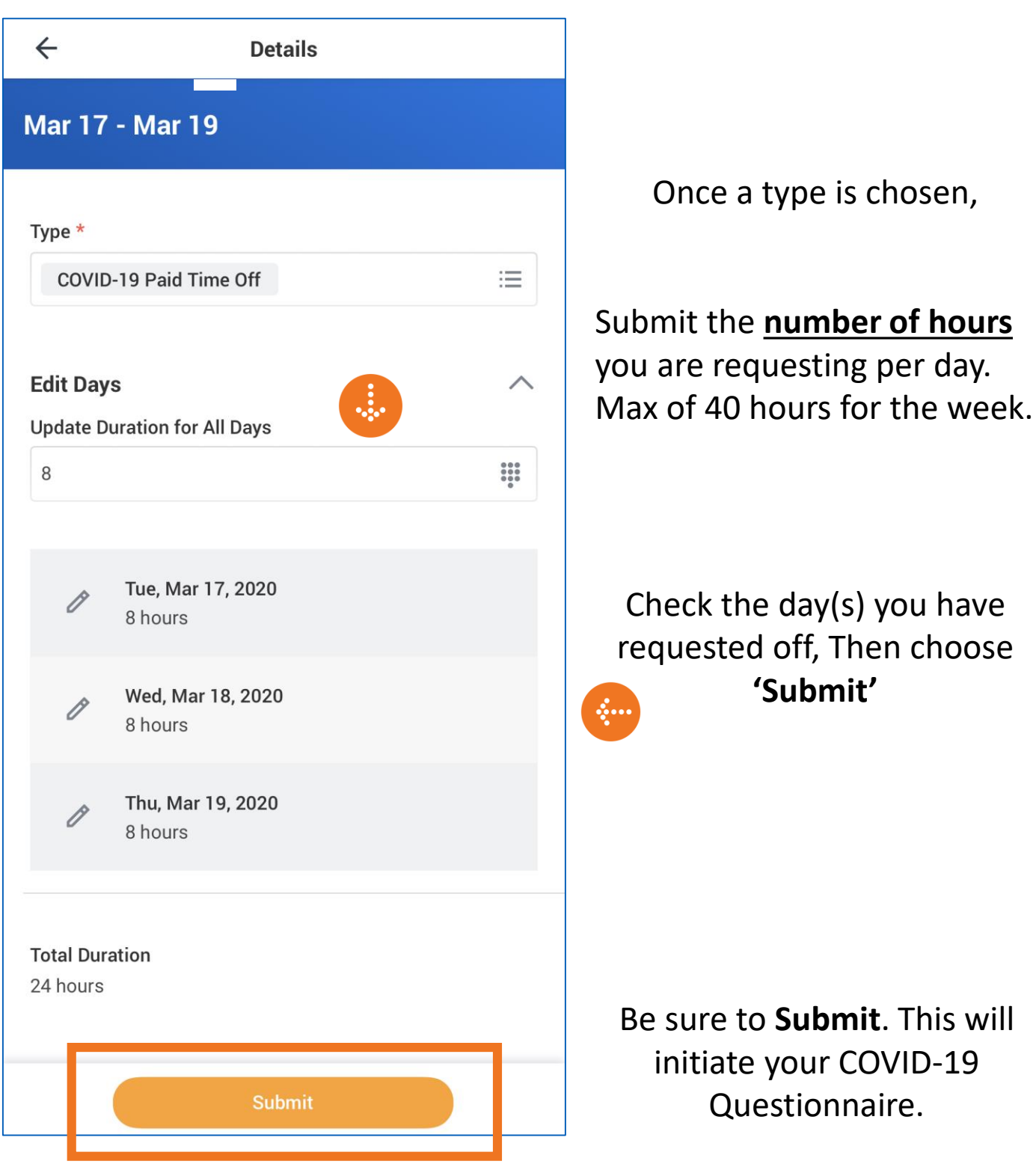

If you need assistance doing this, please reach out to [HelpDesk@northstaranesthesia.com](mailto:HelpDesk@northstaranesthesia.com)

# Request Time Off in Workday (Mobile) - 3/3

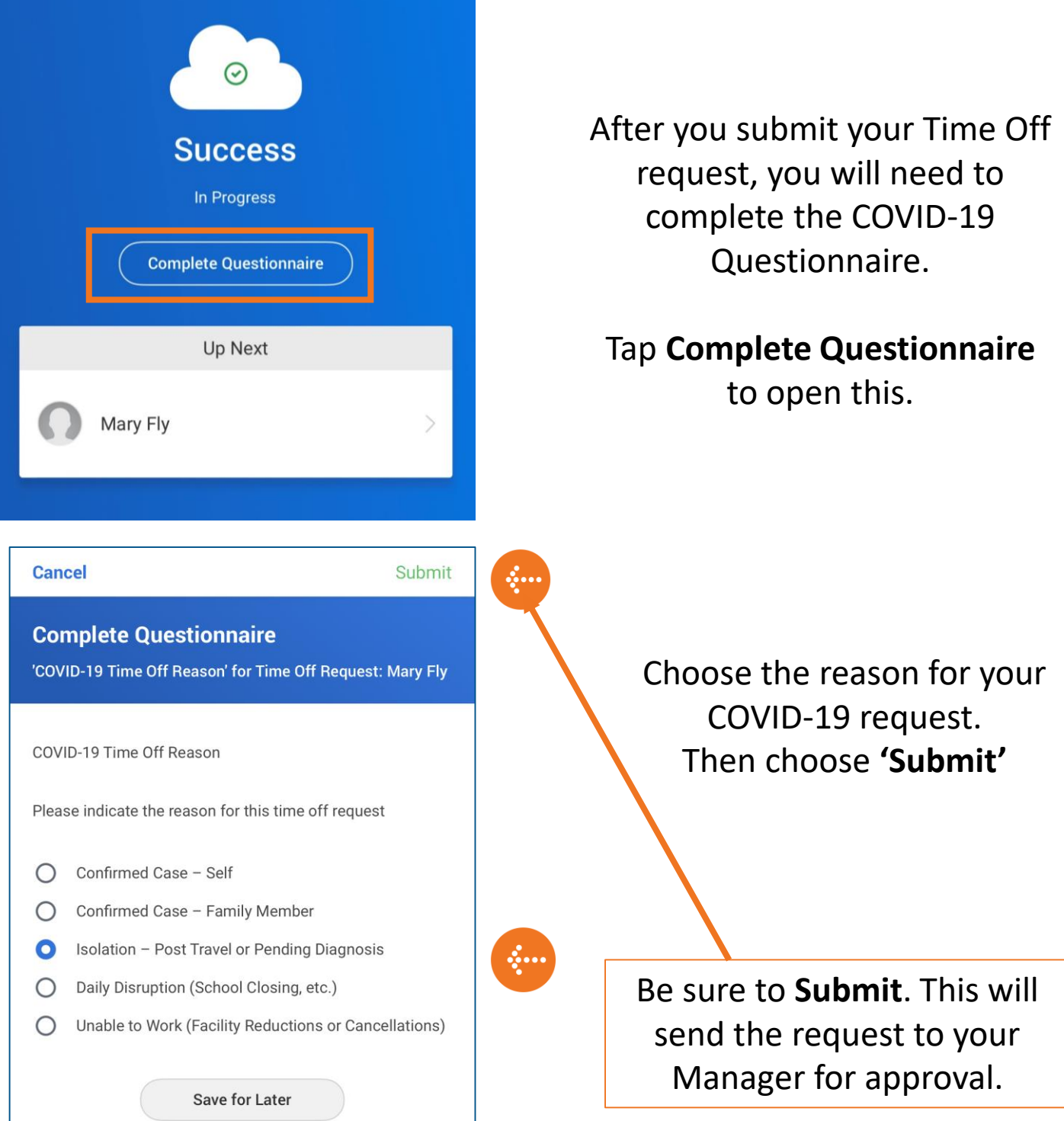

**You will receive this questionnaire for each request you submit.** 

If you need assistance doing this, please reach out to [HelpDesk@northstaranesthesia.com](mailto:HelpDesk@northstaranesthesia.com)

### Request Time Off in Workday (Desktop)

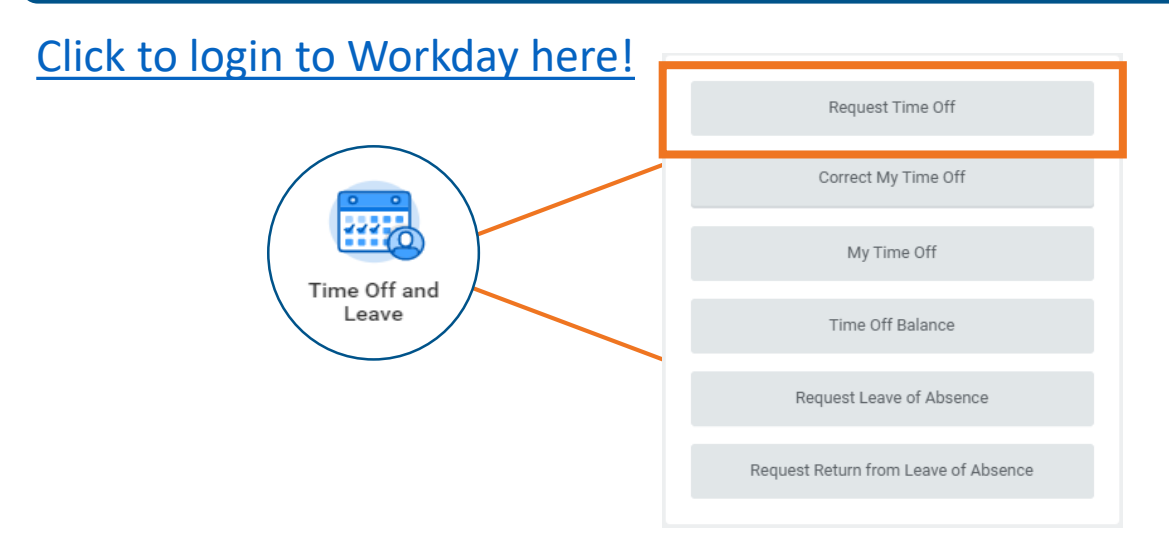

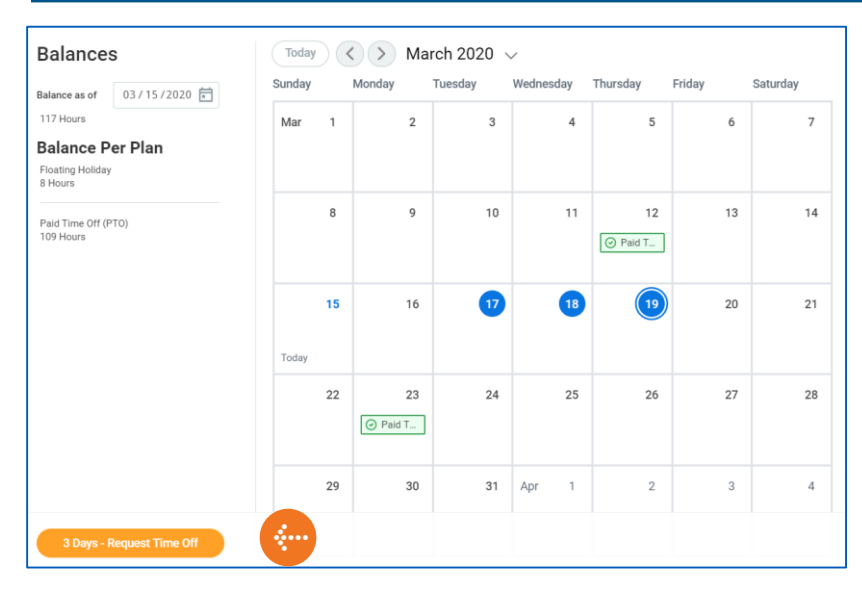

## Once in the 'Request Time Off' tab you will see the calendar.

Select the day(s) to request off. (Blue circles will indicate days selected.)

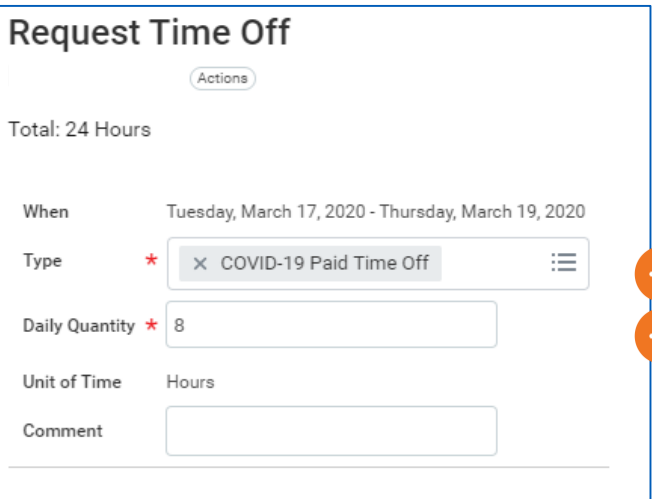

# Select the Type **COVID-19 Paid Time Off** or **COVID-19 Unpaid Time Off**

Submit the **number of hours** you are requesting per day. Max of 40 hours for the week.

**Submit** 

Be sure to **Submit**. This will initiate your COVID-19 Questionnaire.

#### After you submit your Time Off request, You need to go to your Workday Inbox

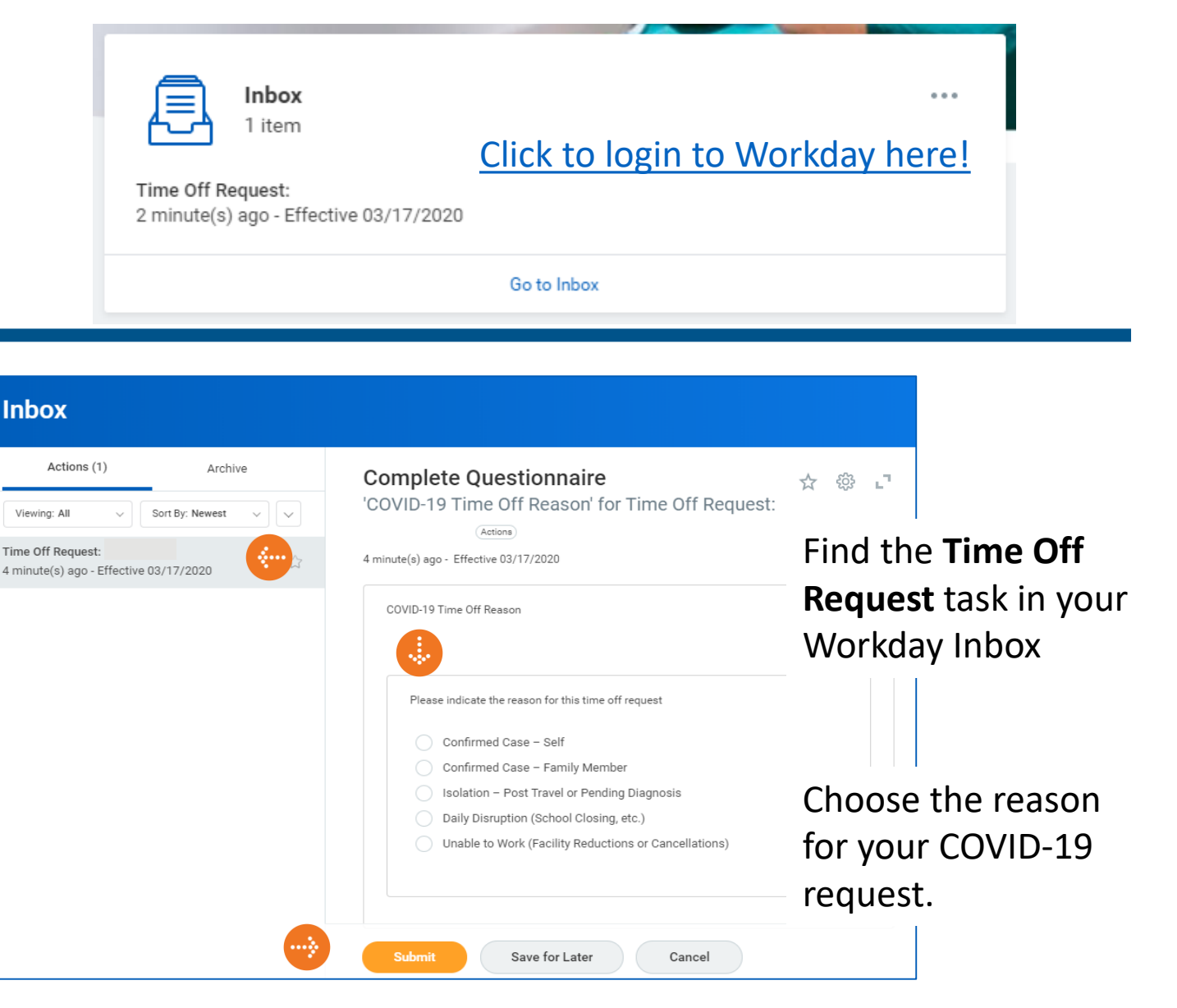

Be sure to choose **Submit**. This will send the request to your Manager for approval.

**You will receive this questionnaire for each request you submit.** 

If you need assistance doing this, please reach out to [HelpDesk@northstaranesthesia.com](mailto:HelpDesk@northstaranesthesia.com)